<span id="page-0-2"></span>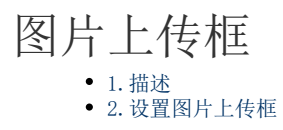

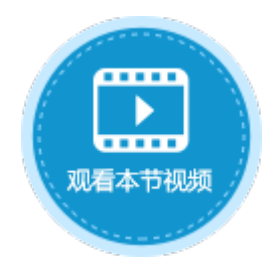

<span id="page-0-0"></span>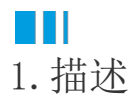

将单元格类型设置为图片上传类型。运行后单击图片上传框可以从弹出的对话框中选择要上传的图片。 图片上传框如下图所示。

图1 图片上传框

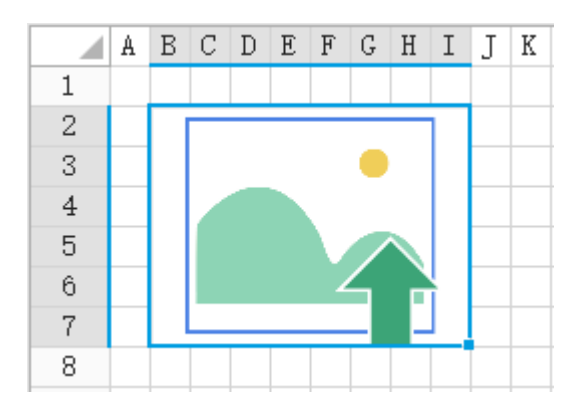

<span id="page-0-1"></span>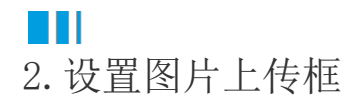

选中图片上传框, 在属性设置区中选择"单元格设置"标签页, 设置说明见表1。

表1 图片上传框设置说明

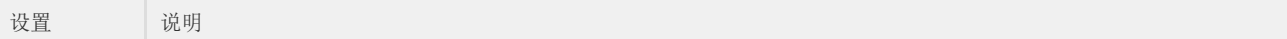

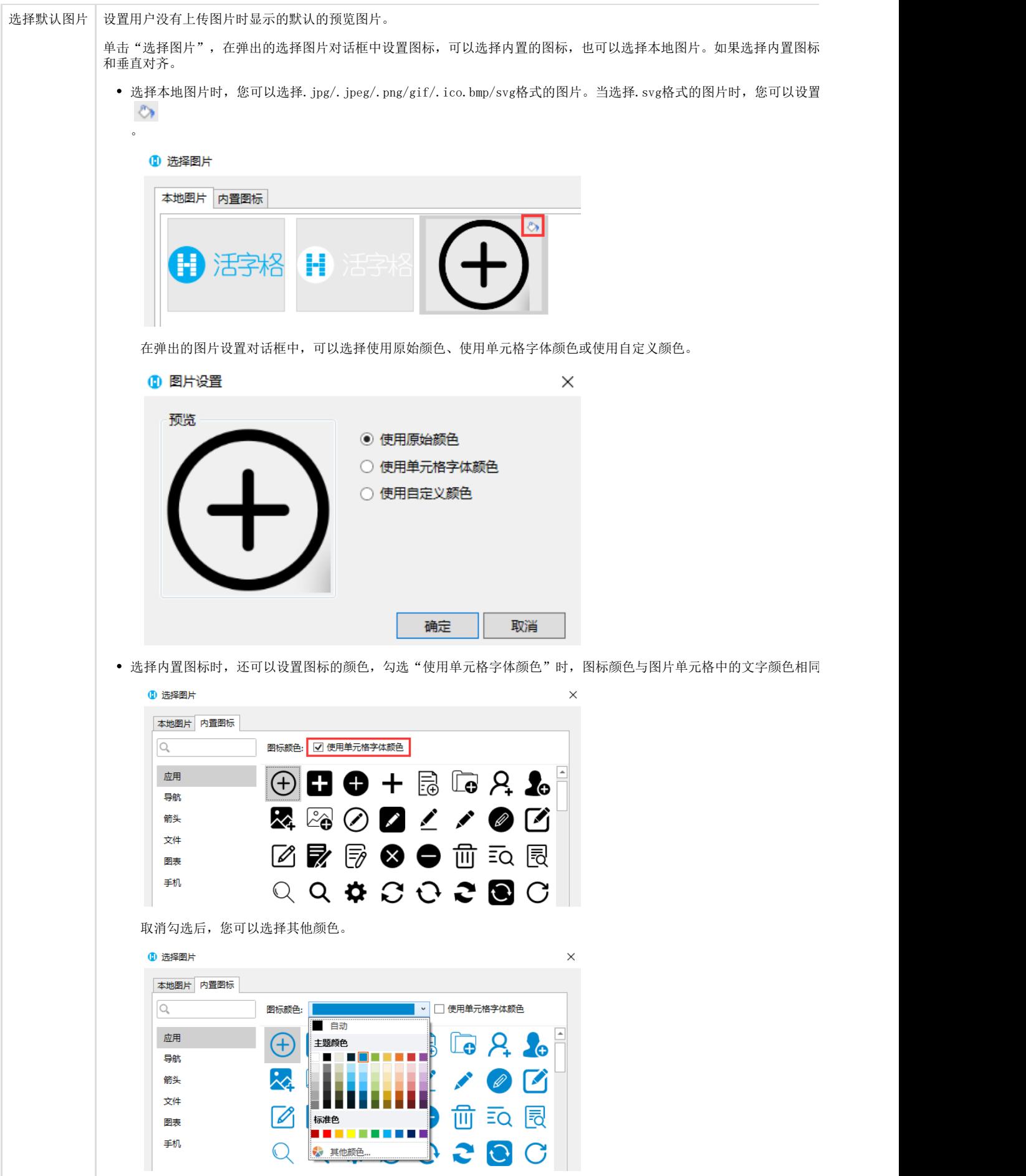

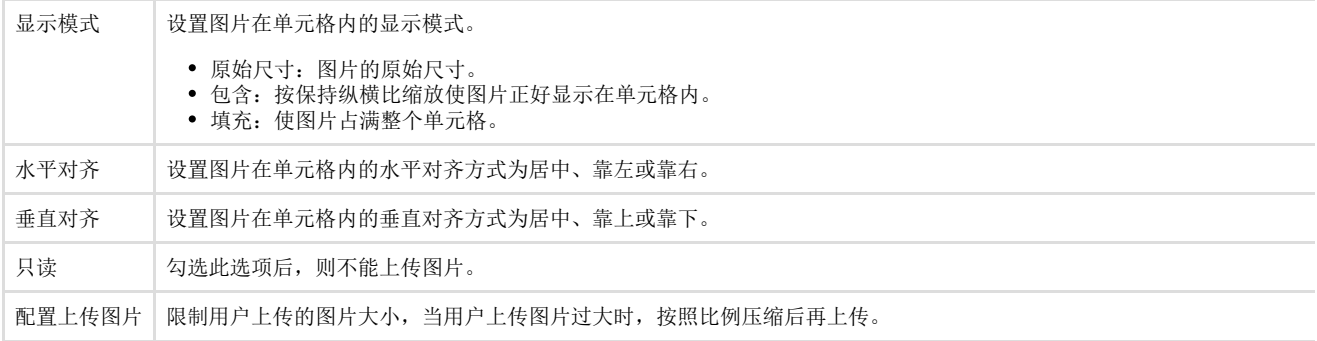

[回到顶部](#page-0-2)